## External Release Note

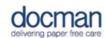

Product: Docman 10

Report created at: 21/09/2017 15:28:17

Notes / Special Instructions: None.

This release contains the following new features:

| TFS ID | Туре           | Description of change                                                                                                    |
|--------|----------------|----------------------------------------------------------------------------------------------------|
| 28675  | Change Request | We've changed what happens when you create a discussion. Now, upon creation the discussion task open automatically so that you can start contributing straight away!                                                                                                    |
| 28804  | Change Request | Now, you can choose the order of the documents appear in your capture and filing based on the date the document was added. To make this preference go to settings, my profile, filing settings and set the 'Document Sort Order'.                                                |
| 28805  | Change Request | If you need to look at the discussions that have been created about a document, you can see the list of discussions from within the 'Discussions' tab launched as part of the document history shown in document viewer.                                                         |
| 28848  | Change Request | System optimisation.                                                                                                    |
| 29095  | Change Request | System optimisation.                                                                                                    |
| 29151  | Change Request | We've made it possible to move up and down document and task lists using the arrow keys on your keyboard.                                                                                                    |
| 29152  | Change Request | To make adding a clinical code to accompany a document when filing a little smoother, we've added a search box to the top of the list so if you have a long list here you can start typing the name of the item you need and the list will be restricted based on what you type. |
| 29153  | Change Request | Now, you can choose the order of the tasks appear in your inbox based on the date that the task was created. To make this preference go to settings, my profile, task settings and set the 'Inbox Sort Order'.                                                                   |
| 29155  | Change Request | When maintaining intellisense, filing, workflow or task templates you can use the search box at the top right of the list to search for the name of the template you are looking for.                                                                                            |
| 29173  | Change Request | In your profile settings under the tasks sub-menu we've added setting for you to change the screen layout when in tasks. If you set the 'Show tasks in activity mode' option then the view shown in tasks will remove the task list but show the activity panel next to          |

|       |                | the action panel by default. You can traverse through tasks using the 'previous' and 'next' actions shown at the top of the activity panel.                                                                                      |
|-------|----------------|----------------------------------------------------------------------------------------------------|
| 29177 | Change Request | System optimisation.                                                                                                    |
| 30021 | Bug            | A fix was implemented to ensure the the 'Clear all notifications' within the Notifications view clears every notification and not just those that are shown in the view.                                                         |
| 30148 | Change Request | We've refined the function to upload user profiles based on the results of our internal review. We've changed the way you select the file to import and added some sample files to download.                                     |
| 30149 | Change Request | System optimisation.                                                                                                    |
| 30154 | Change Request | We've refined the function to merge document templates with patient information based on the results of our internal review. We've made the process to file them smoother where no custom fields are in use.                     |
| 30155 | Change Request | We've refined the function to upload patient records based on the results of our internal review. We've changed the way you select the file to import and added some sample files to download.                                   |
| 30162 | Change Request | System optimisation.                                                                                                    |
| 30179 | Change Request | System optimisation.                                                                                                    |
| 30341 | Change Request | We've changed label on the setting that defines how documents are sorted in capture and filing from 'Document Sort Order (date filed)' to 'Document Sort Order (date added)'.                                                    |
| 30342 | Change Request | We've refined the function to merge document templates with patient information based on the results of our internal review. Here we've made sure that the option to use a template is not shown if no templates are configured. |